# **CENTRO PAULA SOUZA ETEC PROF. MASSUYUKI KAWANO**

**Técnico em informática integrado ao ensino médio**

**LARISSA CAMARGO TELES LAURA GIOVANA MARTINS PEREIRA MÔNICA EDUARDA SOUTO DE SOUZA RAFAELLA TROMBELLI DE SOUZA THAIZA APARECIDA BONACINA YONARA MIRANDA PELISSARI DE OLIVEIRA**

### **SISTEMA PARA CONTROLE EPIDEMICO DA DENGUE**

**Tupã**

# **CENTRO PAULA SOUZA ETEC PROF. MASSUYUKI KAWANO**

**Técnico em informática integrado ao ensino médio**

**LARISSA CAMARGO TELES LAURA GIOVANA MARTINS PEREIRA MÔNICA EDUARDA SOUTO DE SOUZA RAFAELLA TROMBELLI DE SOUZA THAIZA APARECIDA BONACINA YONARA MIRANDA PELISSARI DE OLIVEIRA**

#### **SISTEMA PARA CONTROLE EPIDEMICO DA DENGUE**

Trabalho de Conclusão de Curso apresentado ao curso Técnico em informática integrado ao ensino médio da ETEC Prof. Massuyuki Kawano, orientado pelo Prof. Ewerton José da Silva como requisito parcial para obtenção do título de técnico em Técnico em informática.

**Tupã 2018**

#### **RESUMO**

Devido à grande ocorrência na disseminação do vírus da dengue e outras doenças epidêmicas nos municípios, sentiu-se a necessidade de controlar os focos, para obter melhores resultados no controle de doenças transmissíveis. O software a ser construído irá permitir que seja realizado o controle de epidemias a partir da visita feita pelos agentes nas casas de uma certa região, assim coletando informações sobre a situação e as doenças que podem sobrevir. Este tem o objeto de prevenir possíveis casos de epidemias. Após coletar os dados sobre o tema e o desenvolvimento do Banco de Dados começamos a programação do software utilizando a linguagem Object Pascal (Delphi) agregado ao SQL (Structured Query Language), facilitando o armazenamento de dados. Com o aplicativo será permitindo o acompanhamento de doenças epidêmicas, permitindo realizar o controle para cada tipo de doença identificada através dos dados exibidos.

**Palavras Chave:** Controle; Epidemias; Coletar; Acompanhamento.

# **LISTA DE ILUSTRAÇÕES**

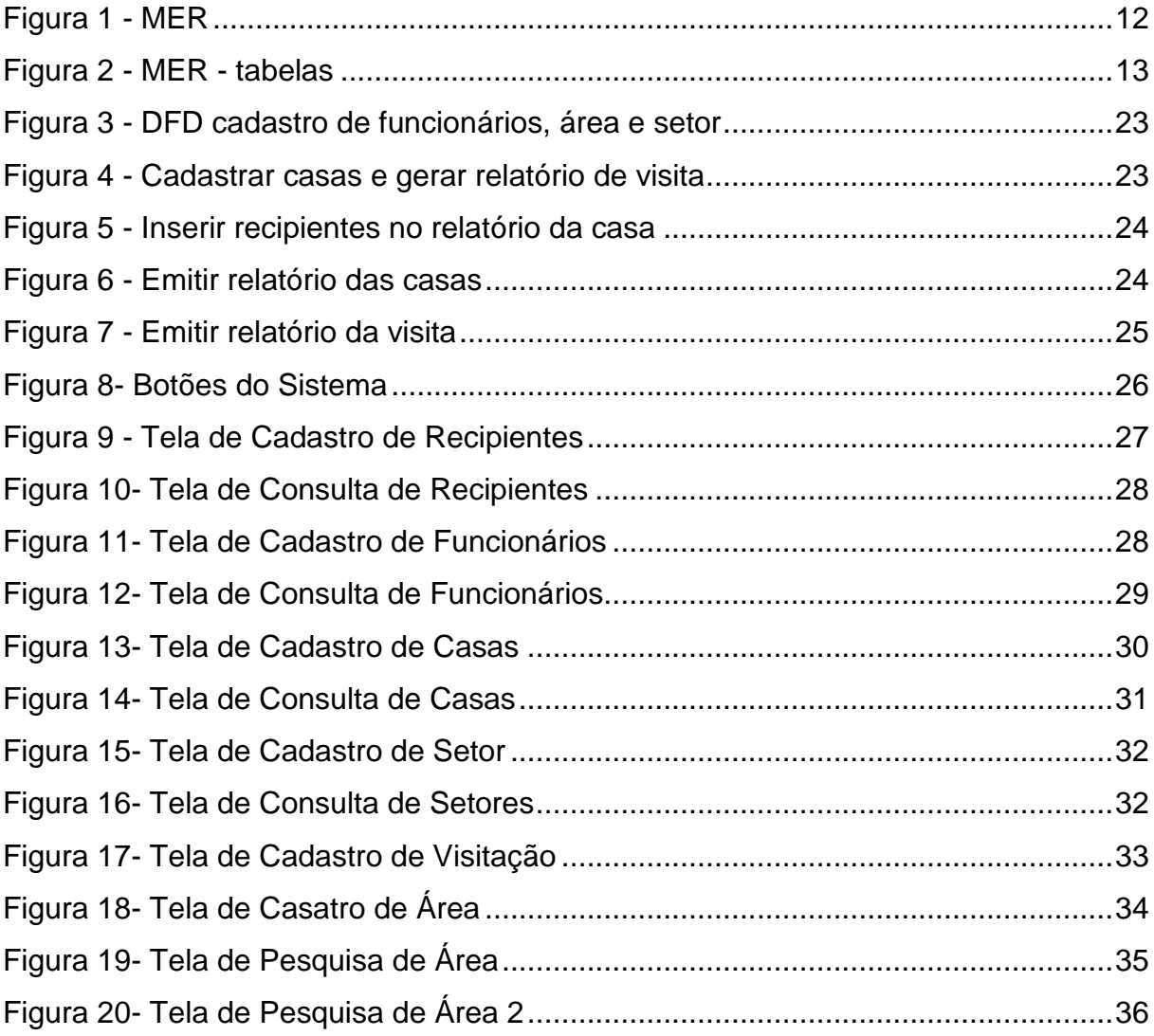

# **LISTA DE TABELAS**

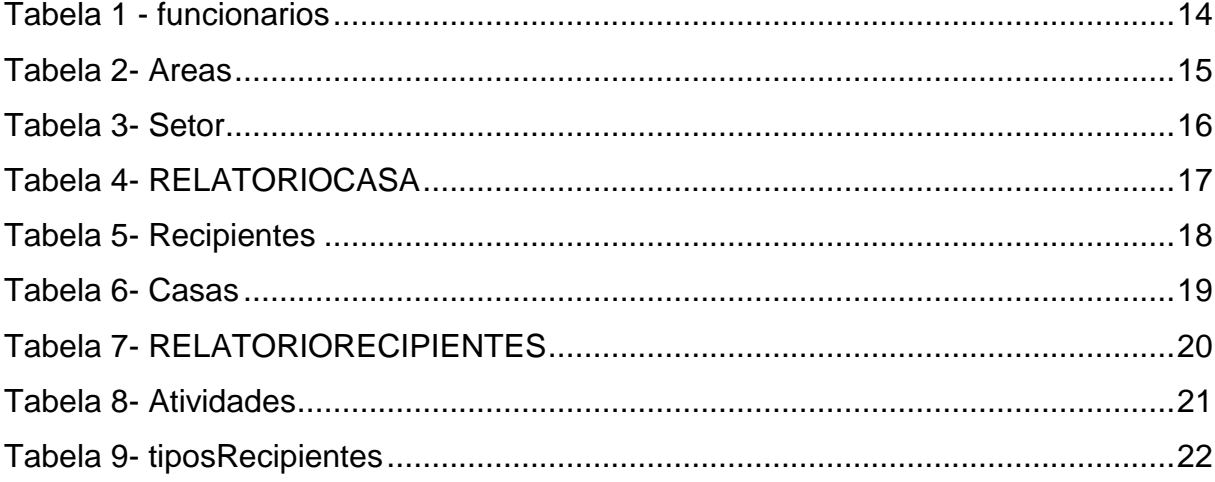

# **LISTA DE ABREVIATURAS E SIGLAS**

Diagrama de Fluxo de Fados (DFD)

Modelo Entidade Relacionamento (MER)

Sistema Gerenciador de Banco de Dados (SGDB)

# **SUMÁRIO**

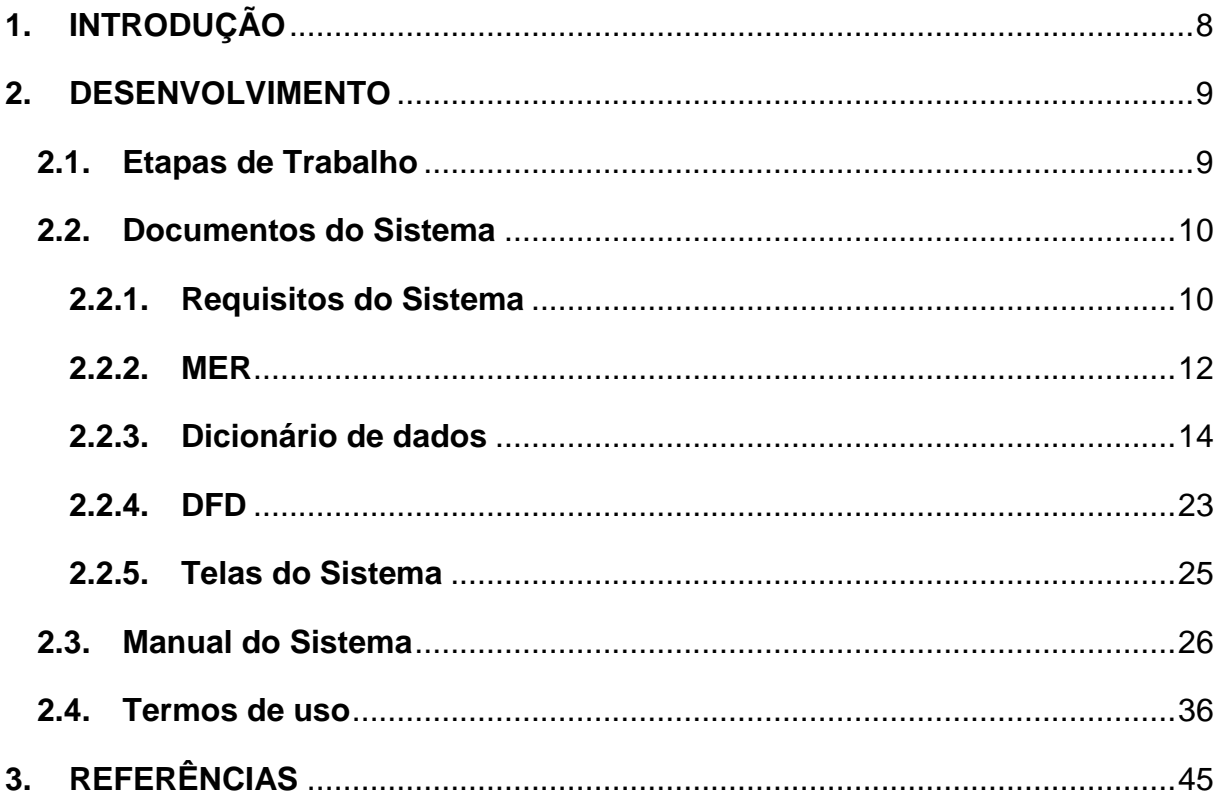

## <span id="page-7-0"></span>**1. INTRODUÇÃO**

As epidemias vêm aumentando gradativamente nos centros urbanos do país, além disso, com casos cada vez mais constantes tem se agravado de forma considerável, o que dificulta o tratamento e o trabalho do sistema público de saúde, é de suma importância que o controle sobre as mesmas seja eficaz, reduzindo os casos de doenças epidêmicas. De acordo com o Departamento de Vigilância Epidemiológica do Ministério da saúde:

> Essa situação epidemiológica tem, ao longo dos anos, apesar dos esforços do Ministério da Saúde, dos estados e dos municípios, provocado a ocorrência de epidemias nos principais centros urbanos do país, infligindo um importante aumento na procura pelos serviços de saúde, com ocorrência de óbitos. Mais recentemente, com a maior intensidade de circulação do sorotipo DENV2, tem-se observado um agravamento dos casos, com aumento do registro em crianças. As intervenções sobre o problema são, em alguns aspectos, reconhecidas como de difícil implantação, por seu caráter de atuação global, que transcende o setor saúde. Algumas outras ações, entretanto, são de responsabilidade imediata dos gestores de saúde locais e potencialmente capazes de produzir mudanças efetivas no quadro atual, com destaque para a redução da letalidade dos casos de dengue com complicação e de febre hemorrágica da dengue. (DEPARTAMENTO DE VIGILÂNCIA EPIDEMIOLÓGICA DO MINISTÉRIO DA SAÚDE, 2009, p. 5)

O sistema público de saúde confrontado com o problema central de controle de epidemias, necessita de um sistema aprimorado e eficaz para atender as necessidades de toda a população.

O software permite que seja realizado o controle de epidemias a partir da inspeção dos agentes nas casas de uma determinada região, que deverão coletar informações sobre a situação do local e as doenças que podem sobrevir ou que já ocorrem. Permitindo o armazenamento de dados referentes aos agentes da saúde, setores e casas, essas informações servirão posteriormente para um levantamento de dados para que as devidas providências sejam tomadas adequadamente de acordo com as epidemias identificadas. O mesmo será utilizado por funcionários da área da saúde, e os agentes comunitários serão responsáveis pelo controle de epidemias enquanto qualquer outro funcionário da administração poderá consultar a disponibilidade de medicamentos.

O aplicativo pode ser executado em plataformas digitais como computadores e tabletes, permitindo o acompanhamento de doenças epidêmicas, através dos dados captados por agentes de saúde nas residências, deste modo é possível realizar a intervenção correta para cada tipo de epidemia identificada.

#### <span id="page-8-0"></span>**2. DESENVOLVIMENTO**

#### <span id="page-8-1"></span>**2.1. Etapas de Trabalho**

No início do trabalho montamos nosso grupo e discutimos a respeito do tema que iriamos desenvolver. Logo decidimos o tema (SISTEMA PARA CONTROLE EPIDEMICO DA DENGUE) e apontamos os possíveis problemas que existem na área que iremos trabalhar.

Fizemos questões necessárias para aperfeiçoar o software, sendo essas respondidas durante a pesquisa realizada com a enfermeira (Larissa Sartorato, responsável pelo posto), para o levantamento de informações com o detalhamento de objetivos. Após isso teve-se o desenvolvimento do oficio e a instalação da máquina virtual, desenvolvimento da capa e folha de rosto, analise de pré-requisito, formação do MER (Modelo Entidade Relacionamento) para que na sequência seja desenvolvido o banco de dados.

> Banco de dados serão armazenadas as informações organizadas e relacionadas, formados por colunas e linhas. As colunas são chamadas de campos, ou seja, é tudo aquilo que será pedido ao usuário, como: nome, endereço, telefone. As linhas são chamadas de registros, informações dadas pelo usuário, por exemplo: João Paulo, Rua 1, 33227788. (Oliveira João, 14/06/2012)

Em seguida iniciaremos a programação do software. A linguagem utilizada é o Object Pascal (Delphi). Um dos programas utilizados no desenvolvimento do software será o Delphi. O Delphi é comumente conhecido como uma linguagem de programação, mas na verdade abrange um kit de desenvolvimento de software (*Software Development Kit*- SDK). Ganhou propagação entre profissionais da área de [desenvolvimento](https://www.portalgsti.com.br/categoria/desenvolvimento/) no segmento de aplicações de desktop, mas hoje é integrado e utilizado também para aplicações web e [mobile.](https://www.portalgsti.com.br/categoria/mobile/)( Portal GSTI Data: 2018 Título: O que é Delphi?)

O Object Pascal é uma poderosa linguagem Orientada a Objeto, que além de possuir as características tradicionais das mesmas como classes e objetos, também possui interfaces (semelhantes às encontradas em COM e Java) (Castilho, Wesley Data: 26/02/2013).

A sigla SQL significa "Structured Query Language", ou seja, Linguagem Estruturada de Consulta. Ela foi a forma encontrada para que a comunicação com um banco de dados pudesse ser feita de uma maneira descomplicada, ágil e que pudesse ser

facilmente entendida e aprendida pelos desenvolvedores. (Significados Data 22/11/2012)

Em seguida, realizaremos os testes do programa para obter-se uma versão final. Sem demora, decorremos a elaboração do manual.

#### <span id="page-9-0"></span>**2.2. Documentos do Sistema**

#### <span id="page-9-1"></span>**2.2.1. Requisitos do Sistema**

Ao acessar o sistema será apresentada ao usuário a tela de login será constituída pelo nome do usuário e sua senha, que deverão ser criadas na tela de cadastro, logo após o login, o usuário terá acesso a uma tela com as informações específicas de cada setor que ele atua. Caso o mesmo erre sua senha ou login mais de cinco vezes será diretamente bloqueado do sistema. Na tela de cadastro apenas os funcionários do estabelecimento poderão ter acesso. Serão apresentadas telas específicas para cada tipo de cadastro (funcionários, casas, etc).

O cadastro de funcionários deverá apresentar dados pessoais e informações específicas da área que atuam. Serão pedidos dados como: nome, endereço, cidade, telefone, idade, estado civil, RG, CPF, área de atuação, tipo de usuário, etc. Essas informações delimitarão a atuação desse usuário no programa.

O cadastro de casas possuirá informações específicas sobre a residência, informações essas que servirão para criar um relatório que será feito por uma determinada área, o mesmo será utilizado como base para que seja efetuada a prevenção das epidemias. O cadastro receberá: Nome do proprietário, número de moradores, idade dos moradores, nome dos moradores, situação de cada morador, incidências, observações, nome da rua, número da casa, bairro, telefone. Essas informações serão coletadas pelos agentes de saúde que estarão responsáveis por áreas já determinadas.

Nos relatórios por área o funcionário deverá especificar como está a situação da região em que os mesmos fazem suas visitas, indicando o controle de vacina, quantas foram aplicadas e em quem foram. De forma geral, juntado todas as moradias ele deverá apresentar se a população foi bem atendida se o número de pessoas atendidas foi grande ou pequeno.

O acesso aos mapas da região será permitido apenas aos usuários já cadastrados no banco de dados e possuirá informações das áreas que o funcionário da saúde atua. O mapa será dividido em diferentes setores e cada funcionário só terá acesso ao seu setor, de acordo com o login.

Nos relatórios por casa o funcionário deverá fornecer todos os dados sobre a situação da residência visitada, indicando se há enfermos e seus respectivos problemas, pessoas sem estarem vacinadas e se sim quais elas. Descrevendo claramente a situação da casa.

Na tela de controle de visitação o funcionário deverá fazer uma prévia de quais casas ele irá visitar durante a semana, estimando um horário para começar e terminar essa visita. O mesmo deverá se comprometer indicando seu login. Essa tela estará interligada com a tela de relatórios por casa, caso o mesmo não seja feito em menos de duas semanas após a estimação feita, o sistema entenderá como que a visita não foi realizada e mostrará uma tela indicando isso.

O sistema vai estar disponível para desktop e necessitará de internet para ter acesso às informações da área que foi visitada. O programa precisará de uma plataforma mobile para organizar as visitas nas residências em cada micro área.

#### **2.2.2. MER**

#### <span id="page-11-1"></span><span id="page-11-0"></span>**Figura 1 - MER**

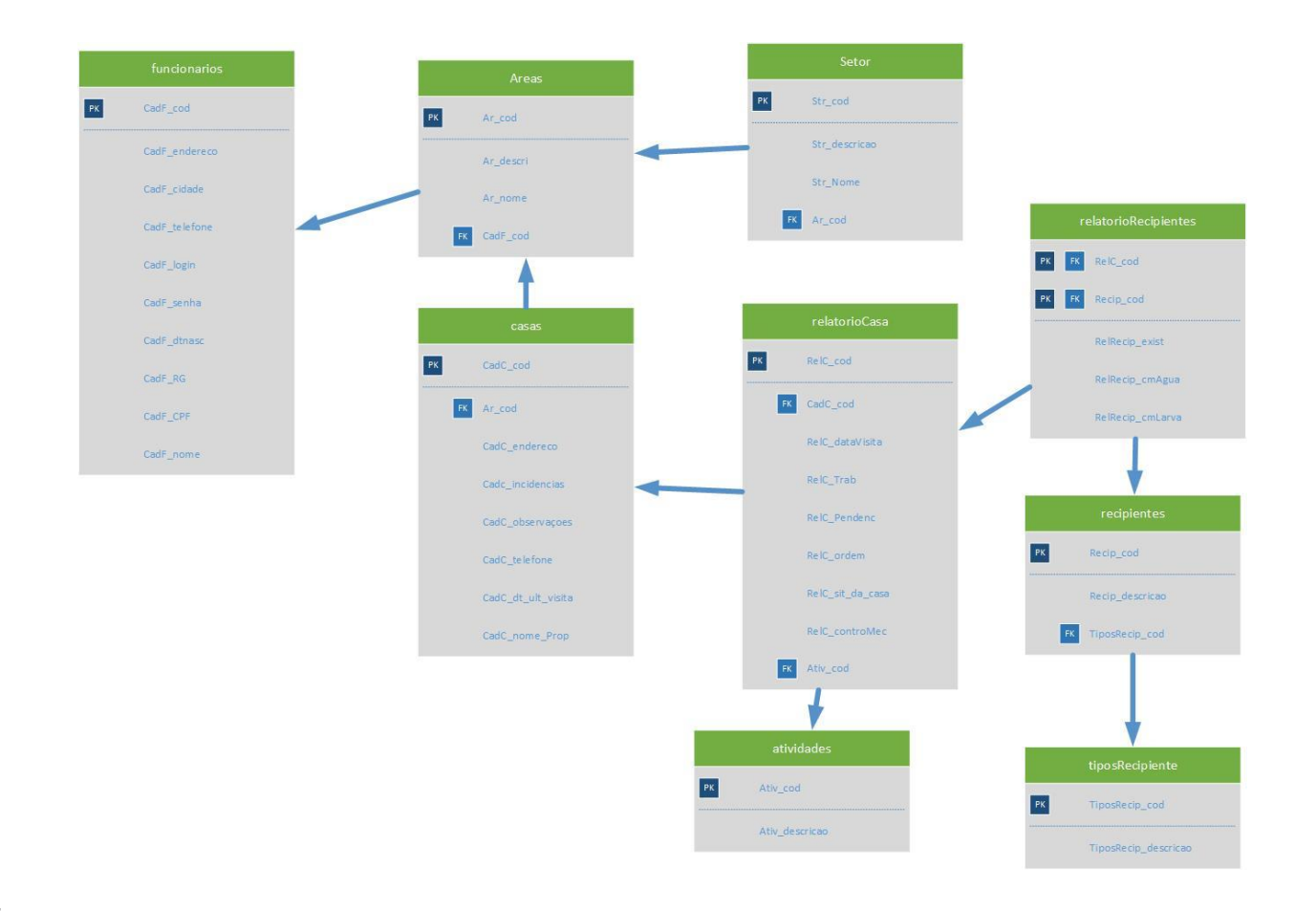

**Figura 2 - MER - tabelas**

<span id="page-12-0"></span>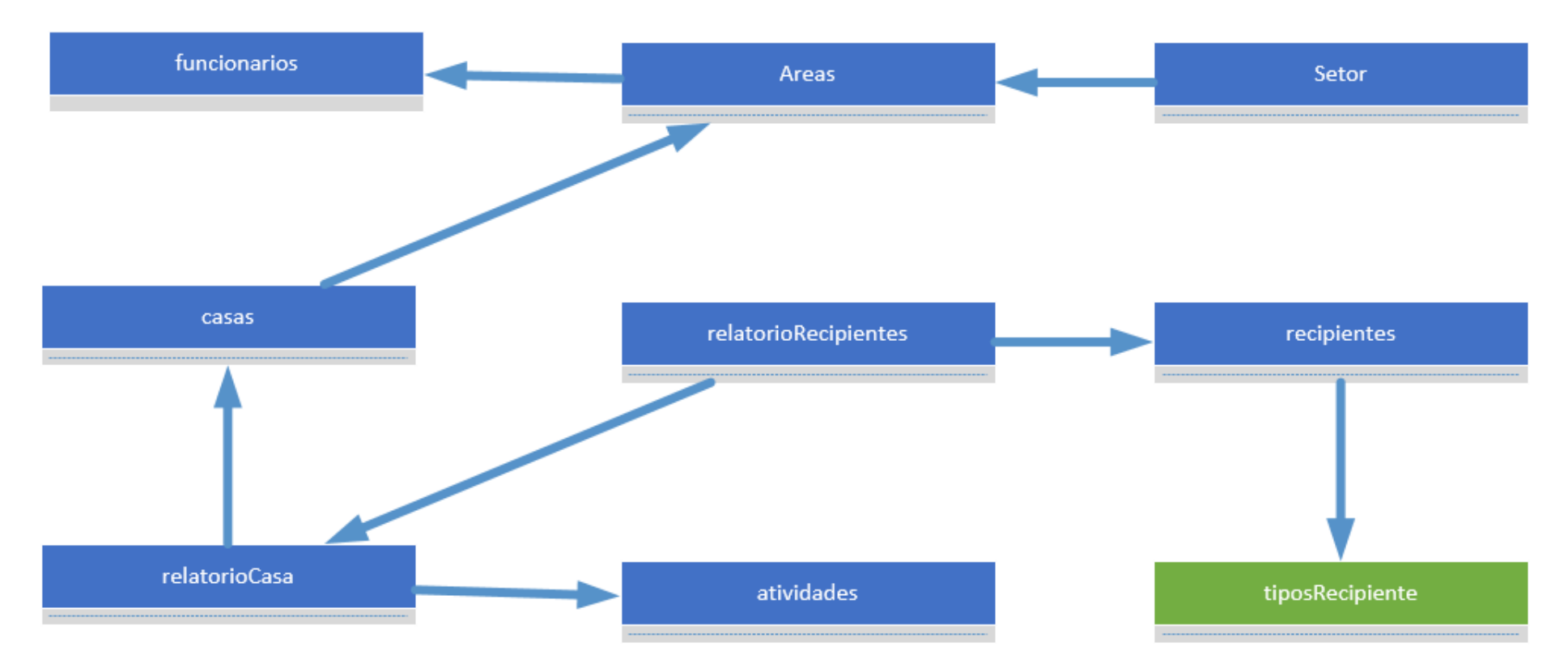

#### **2.2.3. Dicionário de dados**

#### **Tabela 1 - funcionarios**

<span id="page-13-1"></span><span id="page-13-0"></span>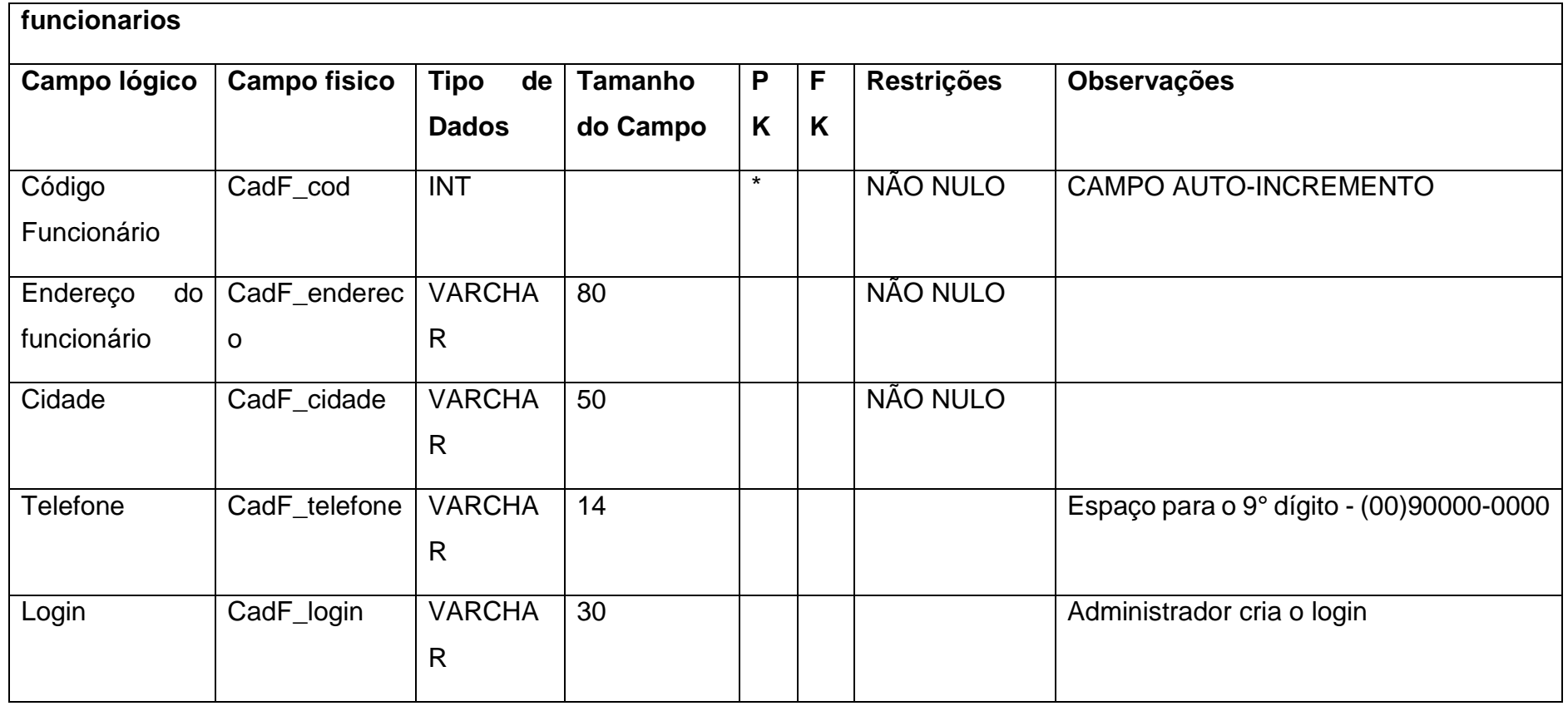

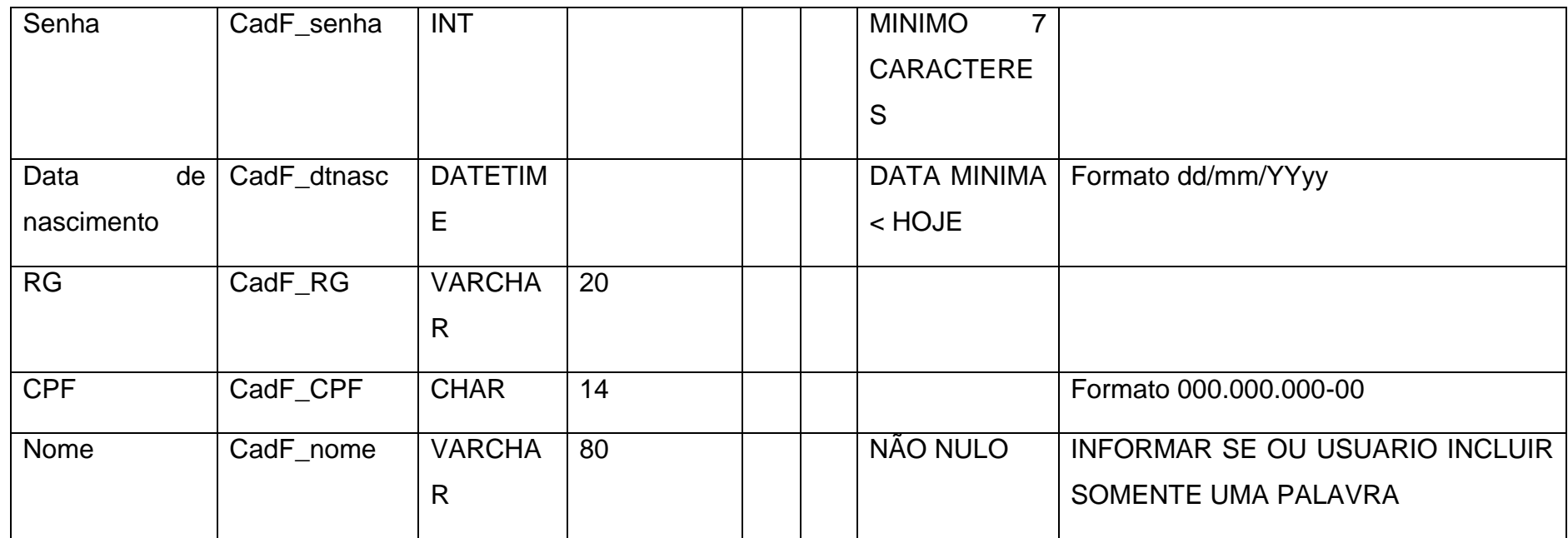

#### **Tabela 2- Areas**

<span id="page-14-0"></span>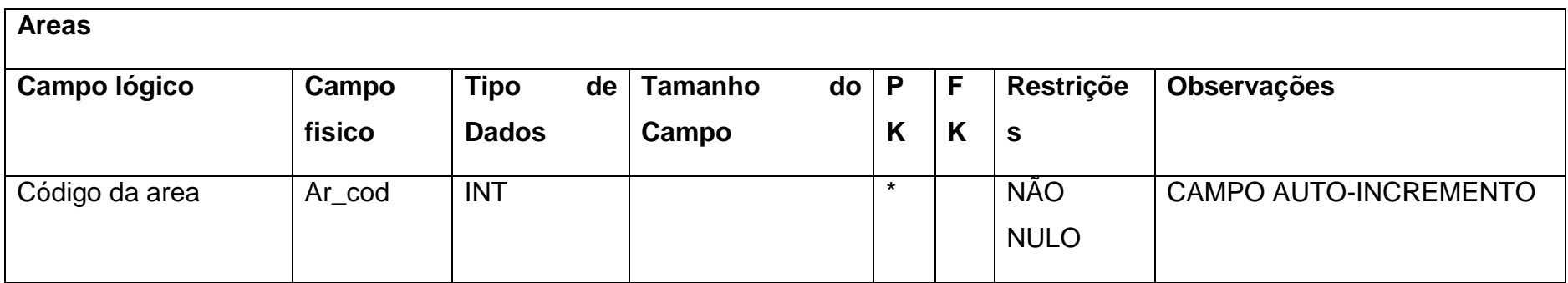

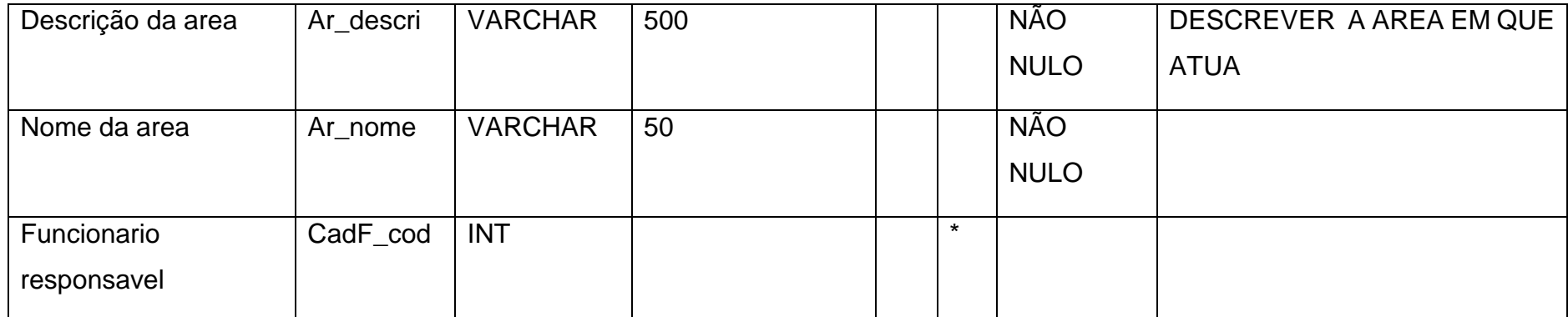

#### **Tabela 3- Setor**

<span id="page-15-0"></span>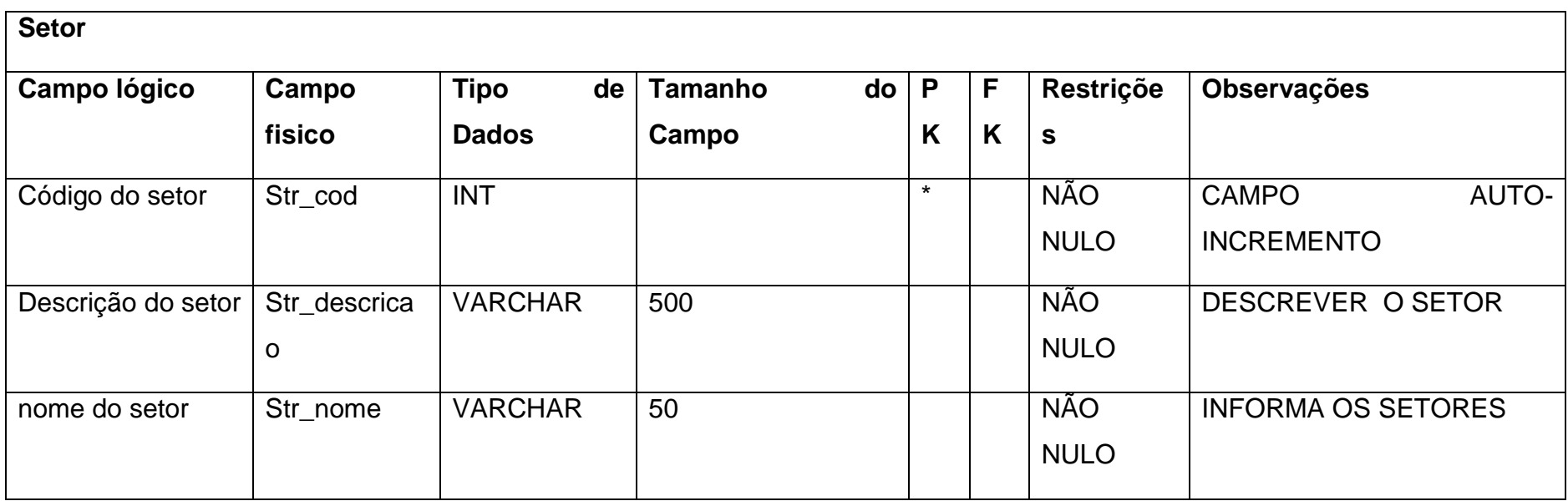

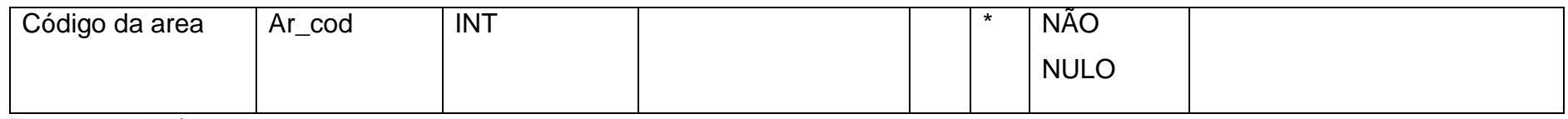

#### **Tabela 4- RELATORIOCASA**

<span id="page-16-0"></span>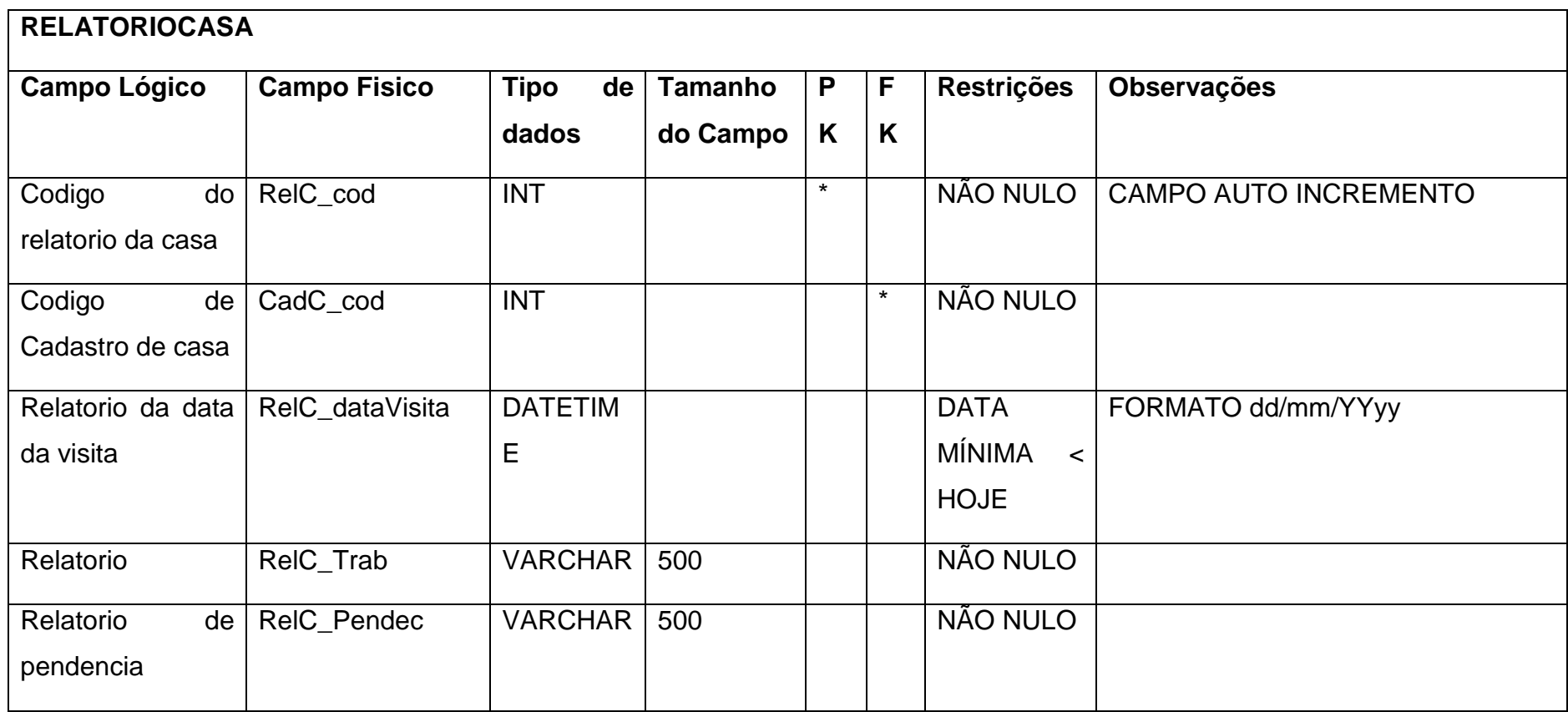

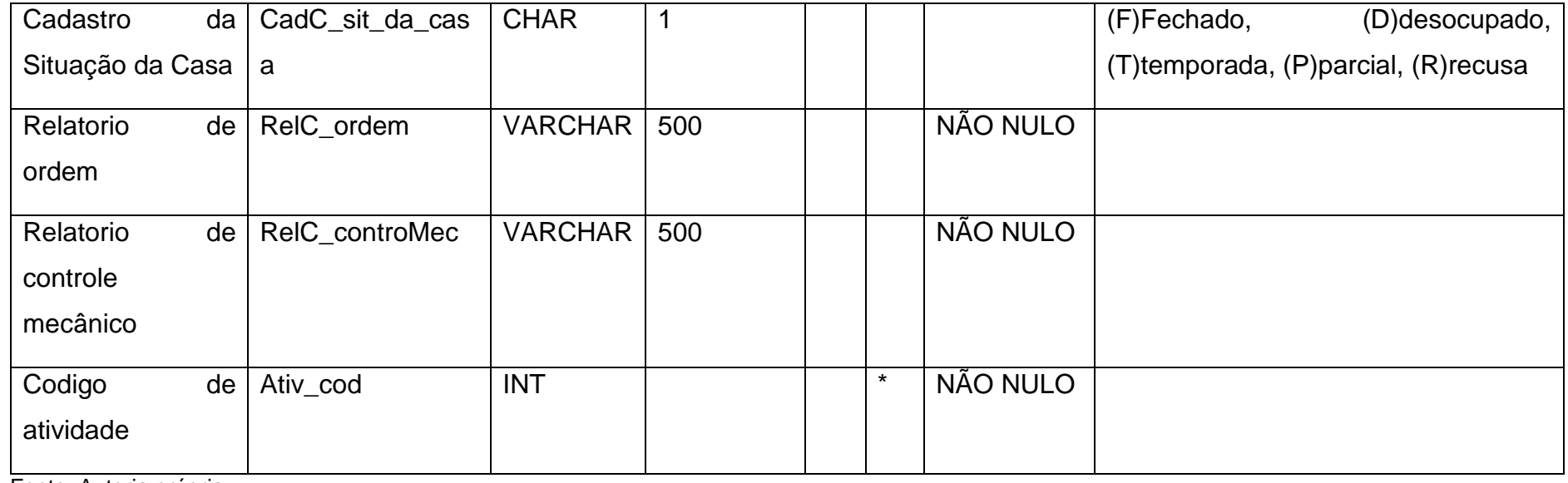

#### **Tabela 5- Recipientes**

<span id="page-17-0"></span>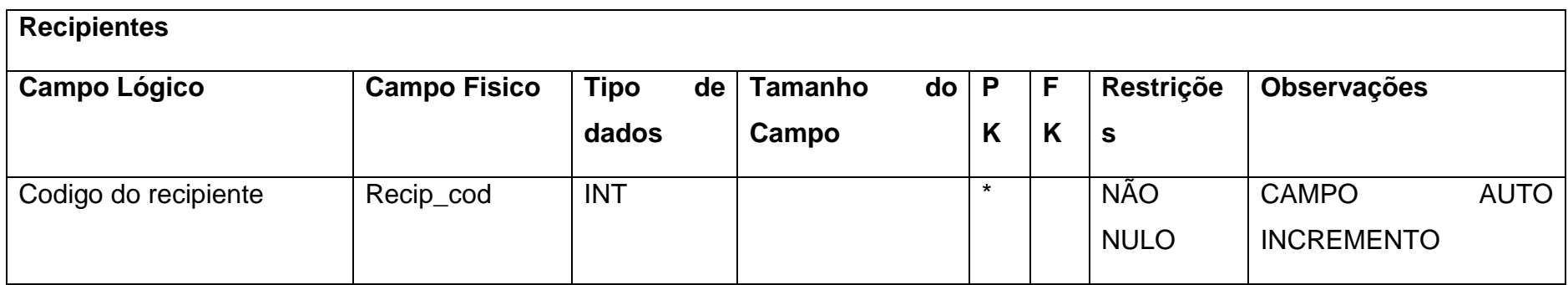

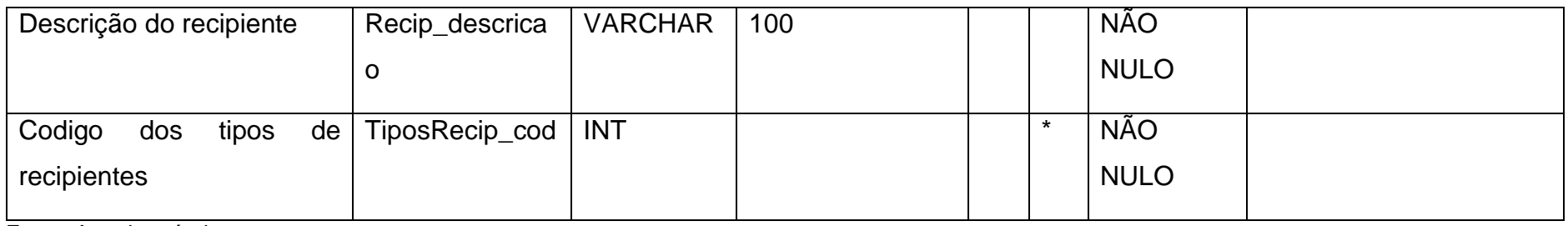

#### **Tabela 6- Casas**

<span id="page-18-0"></span>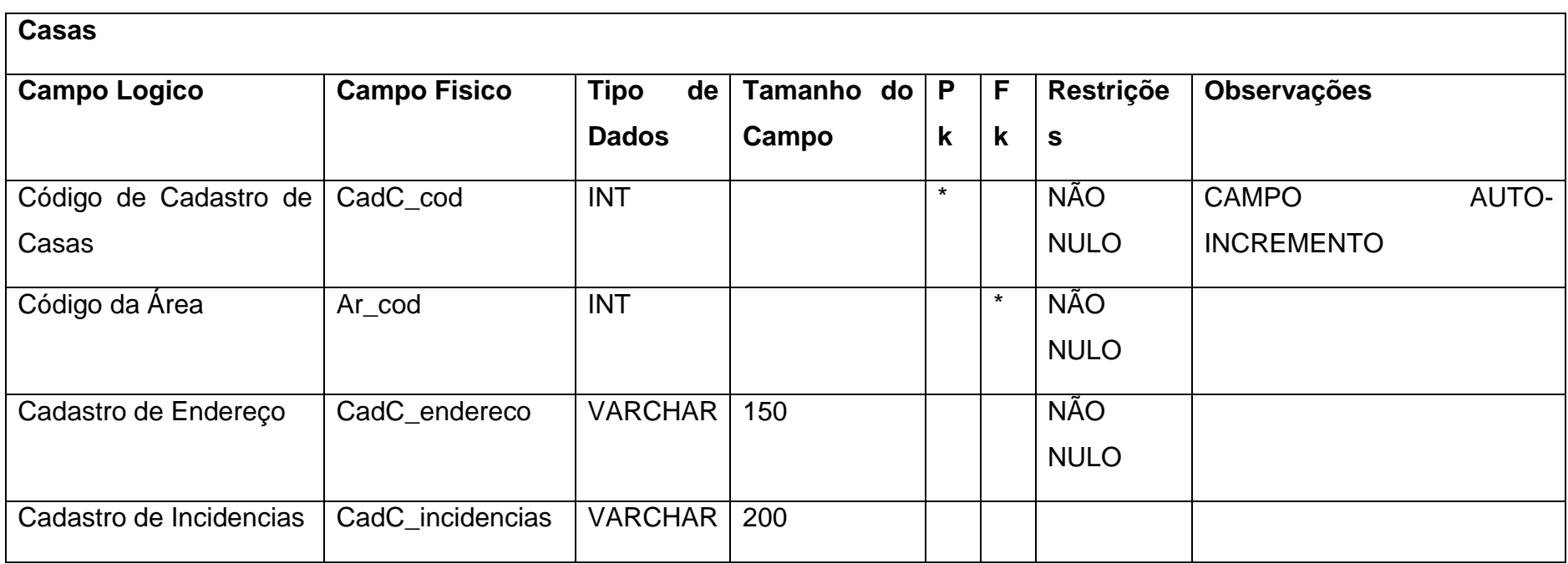

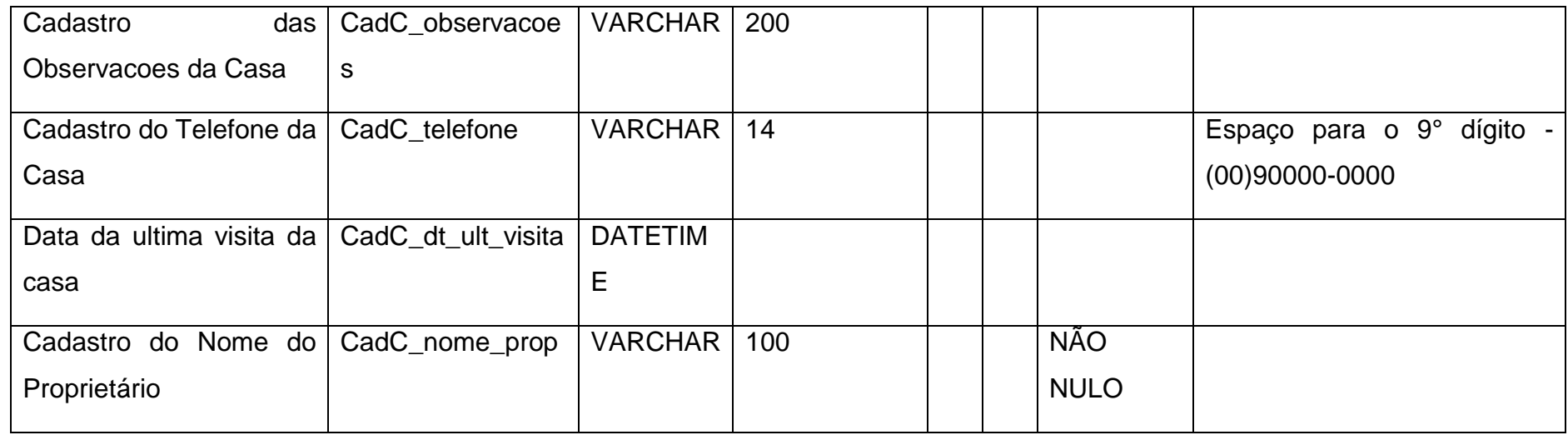

#### **Tabela 7- RELATORIORECIPIENTES**

<span id="page-19-0"></span>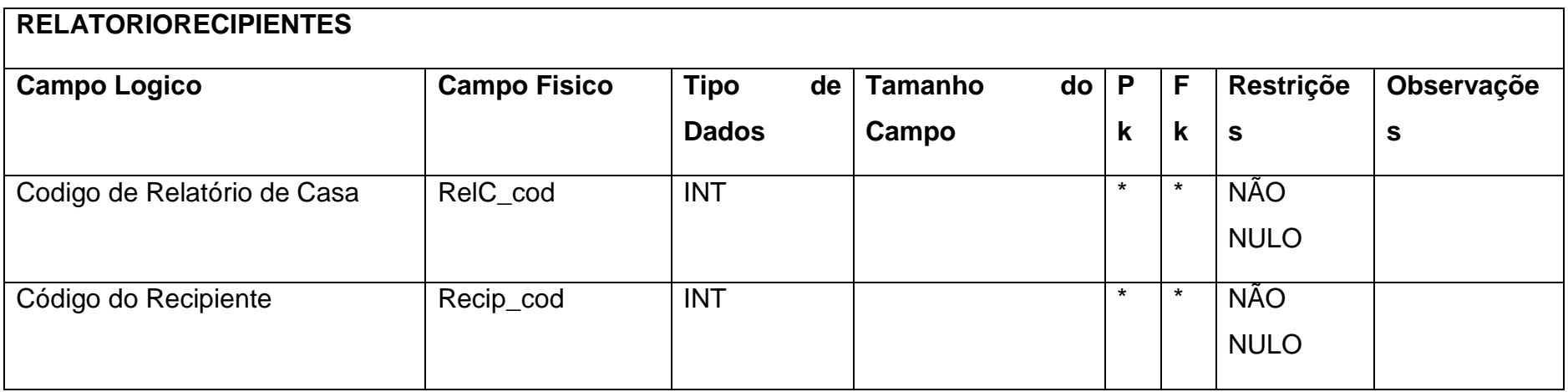

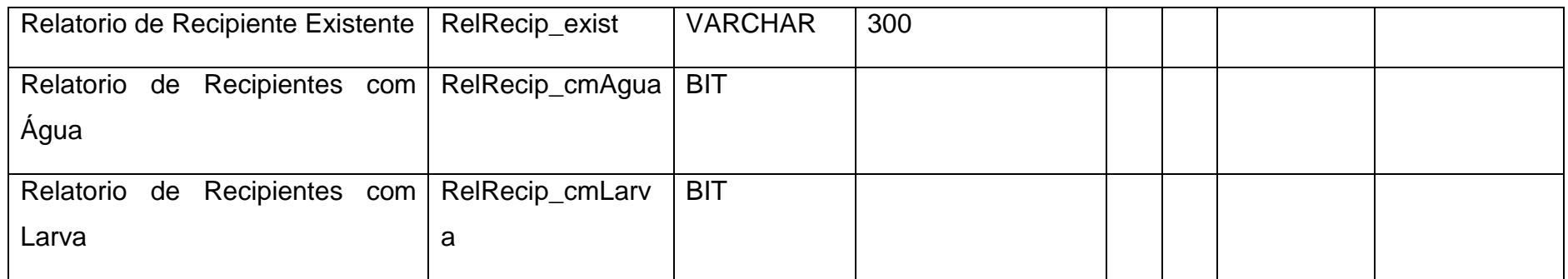

#### **Tabela 8- Atividades**

<span id="page-20-0"></span>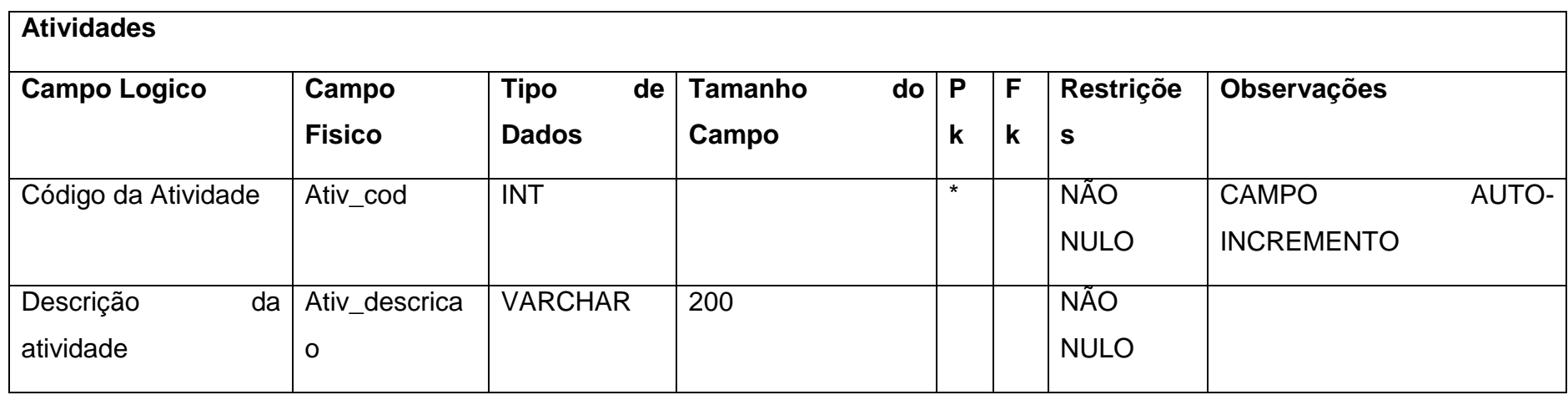

#### **Tabela 9- tiposRecipientes**

<span id="page-21-0"></span>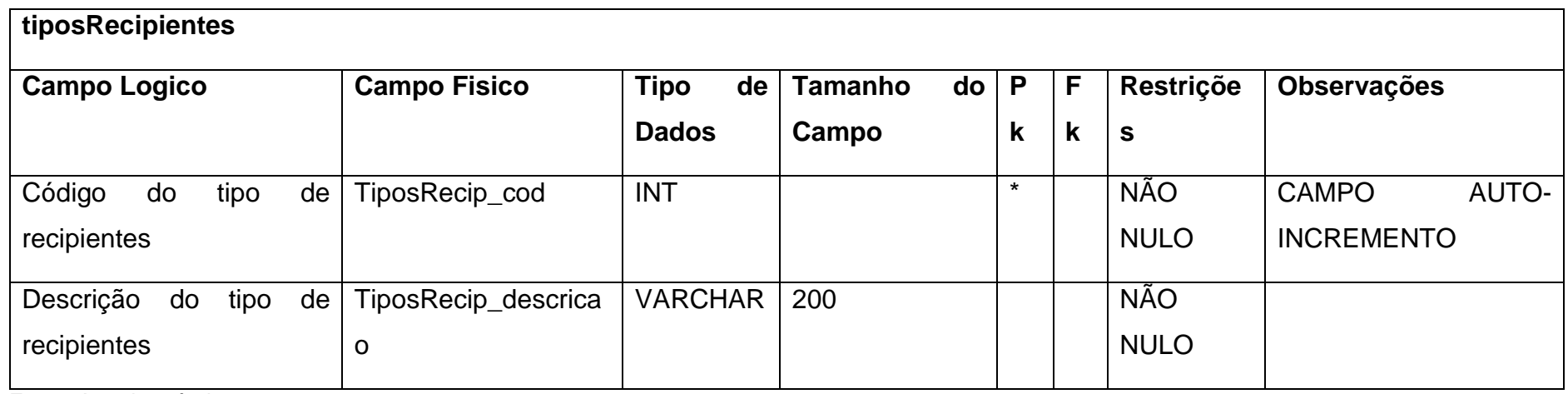

#### <span id="page-22-2"></span>**2.2.4. DFD**

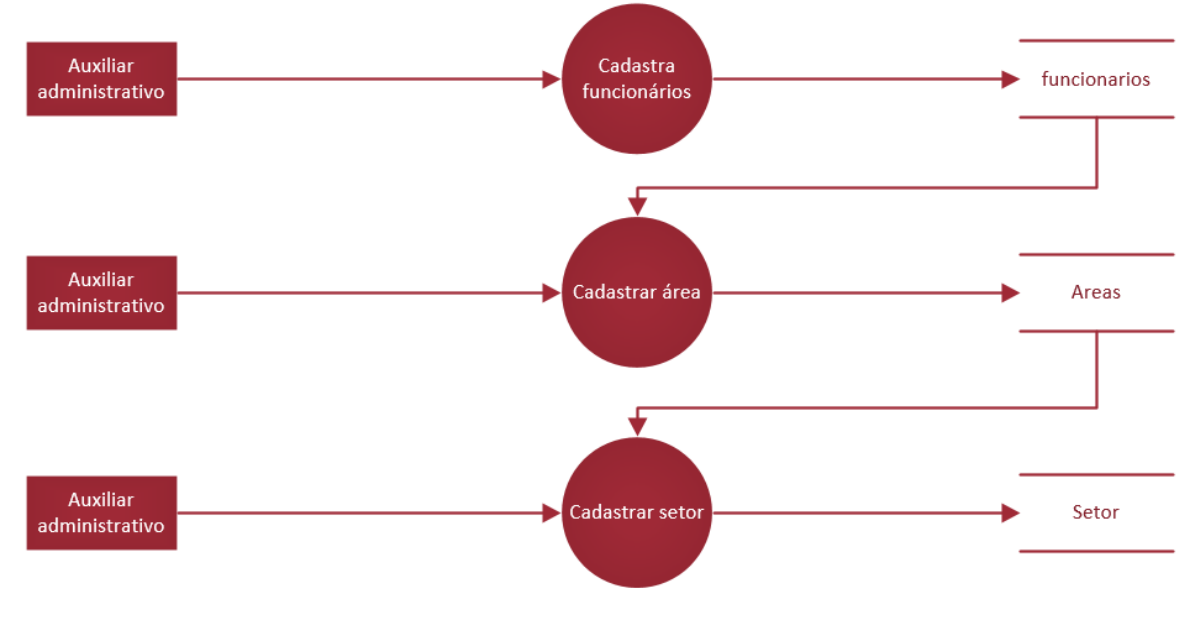

#### <span id="page-22-0"></span>**Figura 3 - DFD cadastro de funcionários, área e setor**

Fonte: Autoria própria

#### <span id="page-22-1"></span>**Figura 4 - Cadastrar casas e gerar relatório de visita**

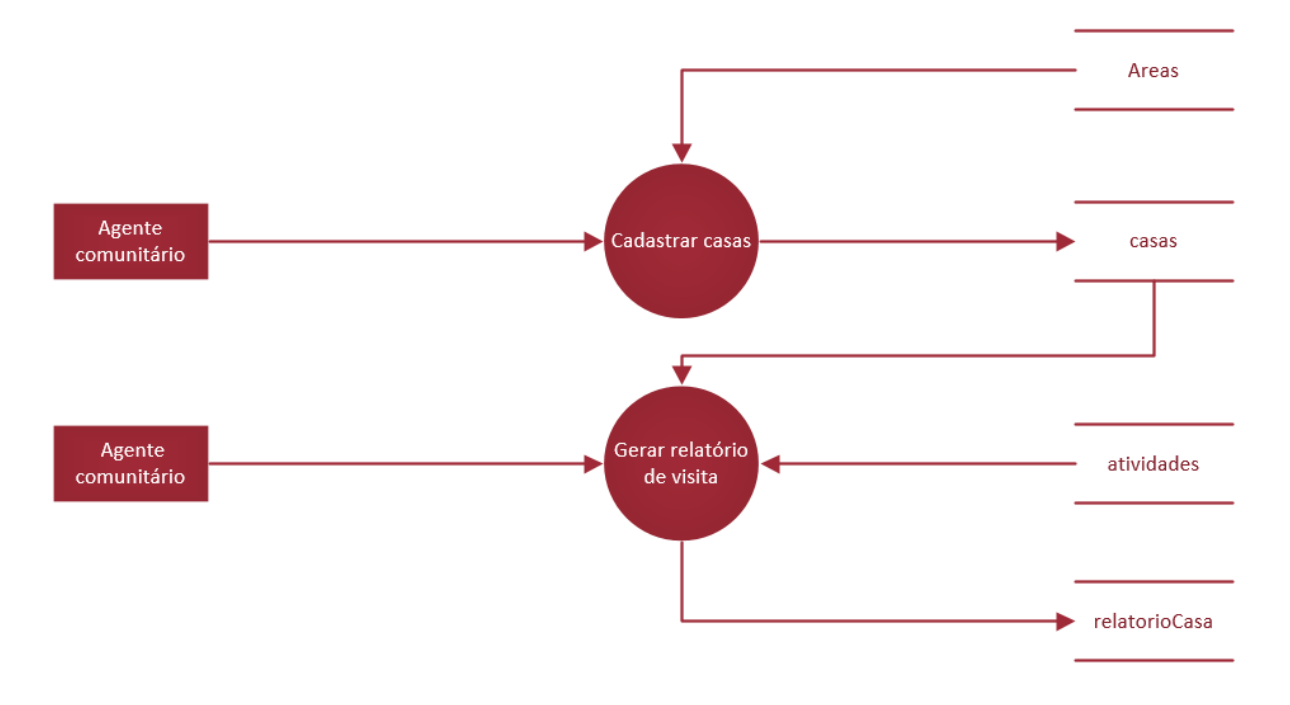

<span id="page-23-0"></span>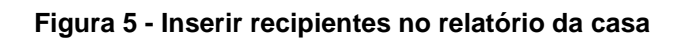

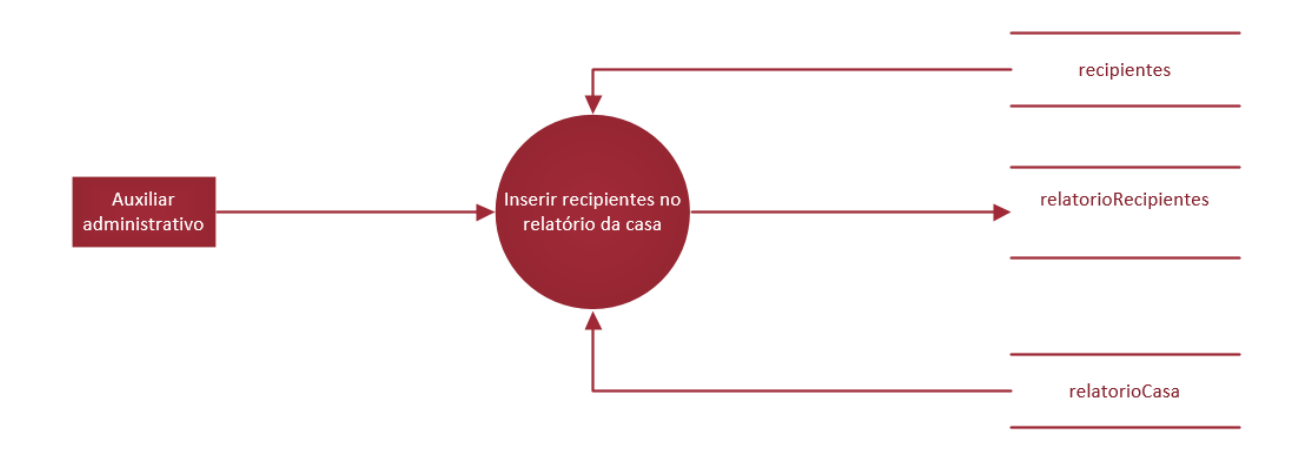

<span id="page-23-1"></span>**Figura 6 - Emitir relatório das casas**

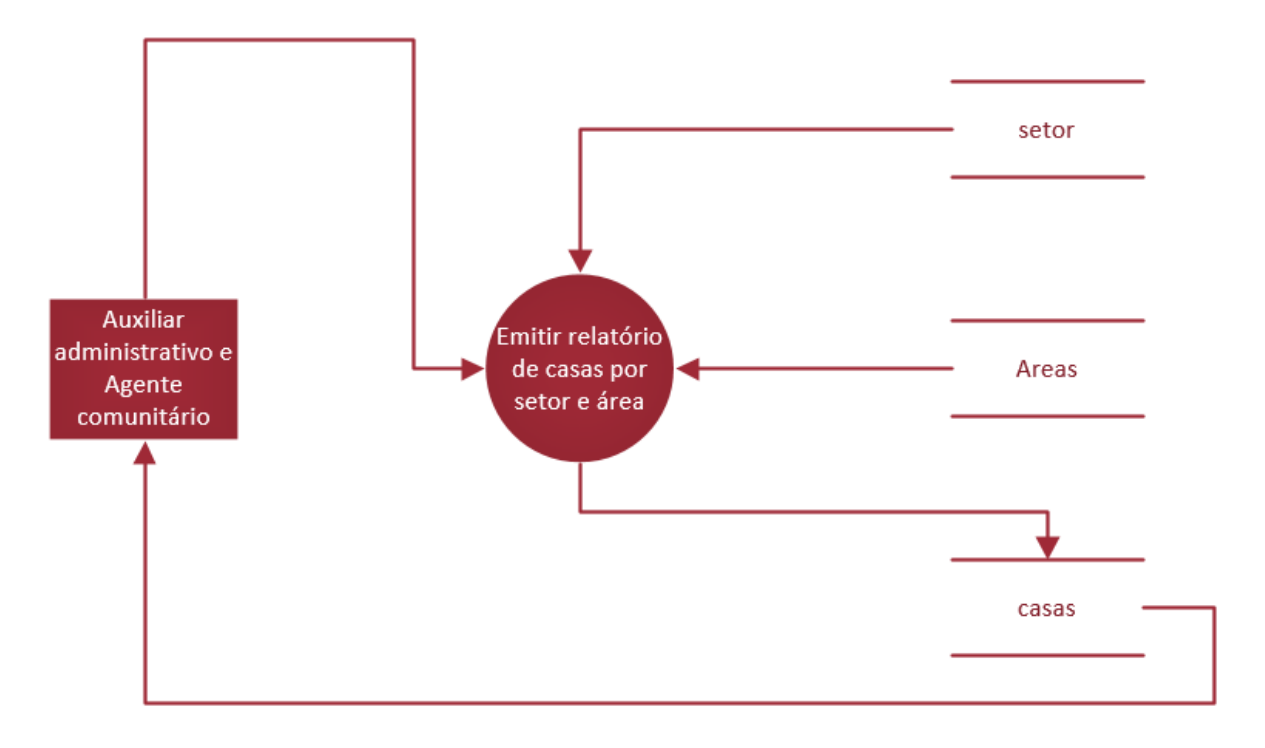

<span id="page-24-0"></span>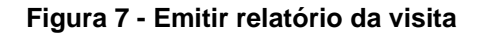

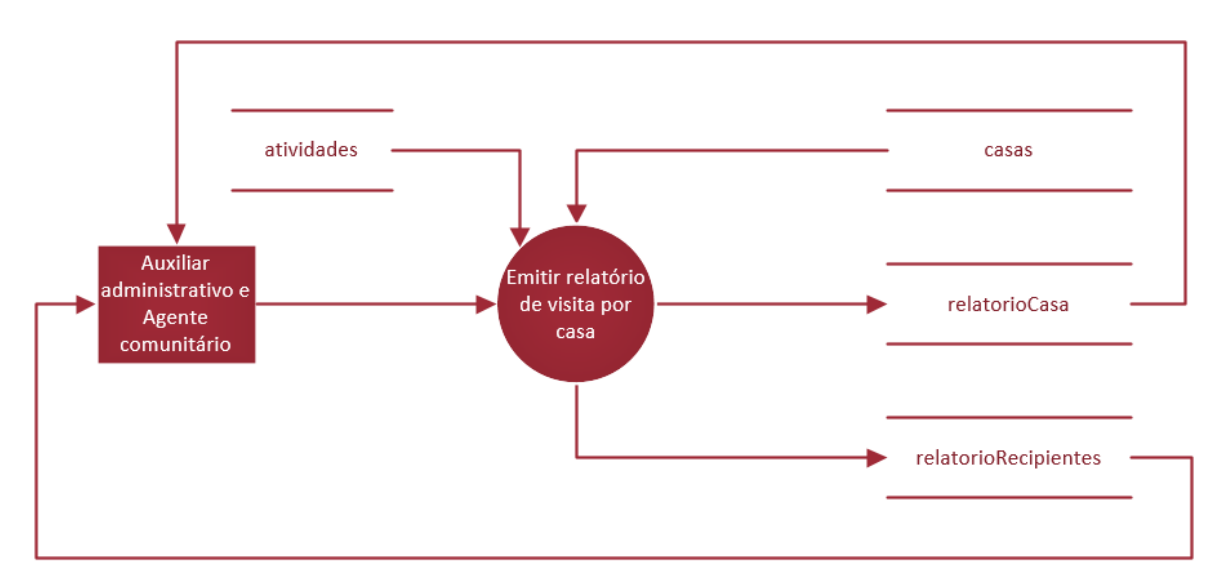

#### <span id="page-24-1"></span>**2.2.5. Telas do Sistema**

Cadastro da Área

Cadastro de Atividades

Cadastro de Casa

Cadastro de Funcionário

Cadastro de Recipientes

Cadastro do Relatório Casa

Cadastro do Setor

Consulta da Área

Consulta da Casa

Consulta dos Funcionários

Consulta dos Recipientes

Consulta do Setor

#### <span id="page-25-1"></span>**2.3. Manual do Sistema**

#### **Botões do Sistema**

#### <span id="page-25-0"></span>**Figura 8- Botões do Sistema**

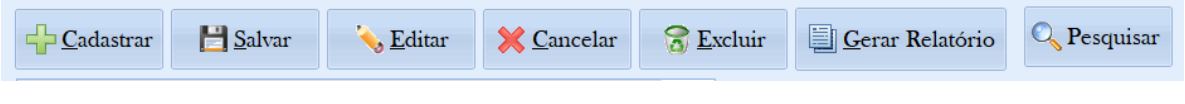

Fonte: Autoria própria

**Botão Cadastrar:** Ao clicar sobre o botão "Cadastrar" será possível adicionar um novo cadastro no programa. Ele só poderá concluir a ação se todos os dados foram preenchidos.

**Botão Salvar:** Após selecionar o botão "Cadastrar" e digitar as informações que foram pedidas, o botão "Salvar" irá permitir que os dados sejam salvos sem ocorrer o risco de perda.

**Botão Editar:** Esse botão tem como função possibilitar que o usuário efetue alterações nas informações que já foram salvas.

**Botão Cancelar:** Este botão ao ser selecionado irá permitir que os dados que foram adicionados ou alterados não sejam salvos.

**Botão Excluir:** Após ser adicionado um cadastro ou selecionar um cadastro já feito, selecione esse botão e será possível que este seja removido do banco de dados.

**Botão Pesquisar:** Ao clicar sobre o botão "Pesquisar", será aberto uma nova tela, a tela de consulta, onde será possível visualizar todos registros que já foram cadastrados.

**Botão Relatório:** Ao selecionar o botão "Relatório" será emitido um relatório sobre todos os registros já cadastrados junto com suas informações.

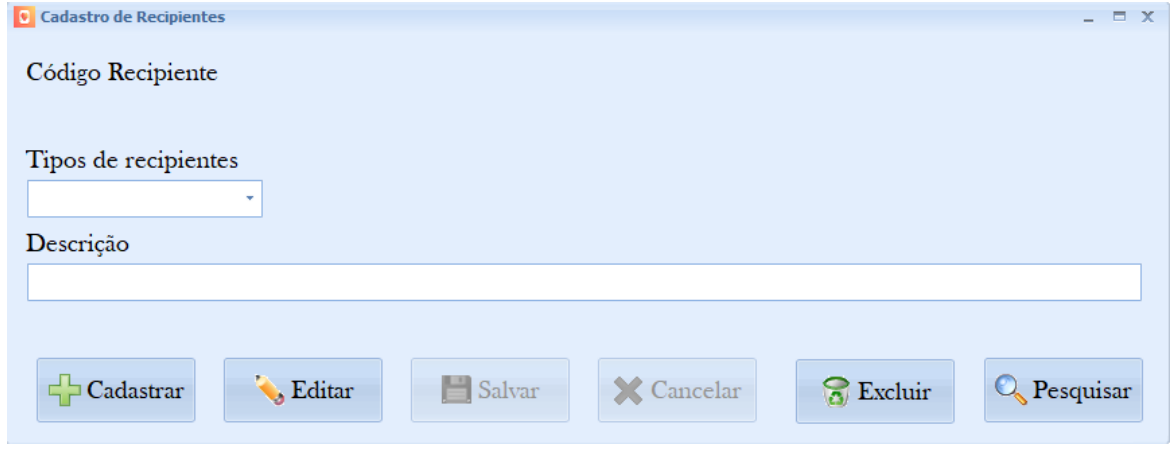

<span id="page-26-0"></span>**Figura 9 - Tela de Cadastro de Recipientes**

Fonte: Autoria própria

Essa tela tem como função cadastrar todos os recipientes e armazenar dados referentes. Como cadastrar o tipo de recipiente (depósito elevado, não elevado, móveis, fixos, pneus, passiveis remoção/alteração ou naturais) e sua respectiva descrição (característica do recipiente). Vale ressaltar que o código do recipiente é gerado automaticamente, ou seja, o campo não precisa ser preenchido. Essa tela também permite que ao pesquisar e ser clicado duas vezes em um registro, volta para a tela de cadastro de recipientes, caso for preciso alterar algo.

#### **Tela de consulta de recipientes**

#### <span id="page-27-0"></span>**Figura 10- Tela de Consulta de Recipientes**

![](_page_27_Picture_51.jpeg)

Fonte: Autoria própria

Na tela de consulta de recipientes o usuário poderá fazer a pesquisa pelo nome do recipiente e pelo tipo de recipiente, com isso após ser clicado o botão pesquisar, abaixo na tabela aparecerá os registros (cadastros dos recipientes).

#### **Tela de cadastro de funcionários**

![](_page_27_Picture_52.jpeg)

<span id="page-27-1"></span>**Figura 11- Tela de Cadastro de Funcionários**

![](_page_27_Picture_53.jpeg)

Fonte: Autoria própria

 $=$   $\equiv$   $x$ 

Essa tela possibilita o cadastro de funcionários e adicionar um login para esse funcionário ter acesso a área dele. No cadastro será armazenado os dados pessoais do usuário como nome, endereço, cidade, telefone, data de nascimento, RG e CPF. E será também possível criar um login com senha para que o usuário possa acessar a sua área. Essa tela também permite que ao pesquisar e ser clicado duas vezes em um registro, volta para a tela de cadastro de funcionários, caso precise ser alterado. E o código do funcionário é feito automaticamente.

#### **Tela de consulta de funcionários**

![](_page_28_Figure_2.jpeg)

#### <span id="page-28-0"></span>**Figura 12- Tela de Consulta de Funcionários**

Fonte: Autoria própria

Na tela de consulta de funcionários é possível realizar a pesquisa dos funcionários cadastrados. É preciso selecionar por qual campo o usuário quer fazer a pesquisa primeiro (nome, CPF ou data de nascimento) e em qual ordem ele quer que apareça (de a.z ou z.a). Caso for selecionado o nome ou CPF, deverá ser escrito uma letra no campo que está em branco ou caso for selecionado a data de nascimento, abaixo terá um campo para o usuário selecionar a sua data de nascimento. Após isso poderá ser pesquisado os funcionários. Tem também a alternativa de gerar um relatório dos registros dos funcionários.

#### **Tela de Cadastro de Casas**

#### <span id="page-29-0"></span>**Figura 13- Tela de Cadastro de Casas**

![](_page_29_Picture_34.jpeg)

Fonte: Autoria própria

Essa tela é responsável por permitir o cadastro de todas as informações sobre a casa que foi visitada como: endereço, número da casa, nome e telefone de uma das pessoas que residem na mesma, o nome da área da residência, as incidências, data da última visita realizada e as observações. O código da casa é auto incrementável, ou seja, ele será adicionado sozinho após cada cadastro.

#### **Tela de Consulta de Casas**

#### <span id="page-30-0"></span>**Figura 14- Tela de Consulta de Casas**

![](_page_30_Picture_53.jpeg)

Fonte: Autoria própria

Essa tela é responsável por permitir que seja feita a consulta de todas as casas já cadastradas e suas respectivas informações como: nome e telefone de uma das pessoas que residem na mesma, o nome da área da residência, data da última visita realizada e o endereço da casa.

Deve-se selecionar entre os campos "Rua", "Nome do proprietário", "Data da última visita" e "Nome da área". Se caso o campo de Data da última visita for selecionado um calendário será exibido para que a data seja selecionada. Se não deverá ser selecionado entre o botão "De A...Z" e botão "De Z...A" para que seja escolhida a ordem que deseja exibir a pesquisa. Após isso, se caso desejar que a pesquisa seja realizada mais rápida ou com enfoque em apenas uma informação, digite uma parte da informação selecionada e selecione o botão "Pesquisar".

#### **Cadastro de Setor**

![](_page_31_Picture_43.jpeg)

#### <span id="page-31-0"></span>**Figura 15- Tela de Cadastro de Setor**

Fonte: Autoria própria

Essa tela é responsável por permitir o cadastro de setores de acordo com suas informações como: Nome do setor, sua descrição e o código da área. O código do setor é auto incrementável, ou seja, ele será adicionado sozinho após cada cadastro.

#### **Consulta de Setores**

![](_page_31_Picture_44.jpeg)

#### <span id="page-31-1"></span>**Figura 16- Tela de Consulta de Setores**

Essa tela é responsável por permitir que seja feita a consulta dos setores que já foram cadastrados, através do nome do setor pode se ter acesso a suas respectivas informações como: código do setor, código da área e descrição.

#### **Relatório Visitação**

![](_page_32_Picture_52.jpeg)

#### <span id="page-32-0"></span>**Figura 17- Tela de Cadastro de Visitação**

Fonte: Autoria própria

Essa tela é responsável por um relato da visita, que no qual após o trabalho deve ser preenchida de acordo com a situação da casa trabalhada e assim gerando um relatório sobre a situação vista e avaliada.

**Código Relatório de casa:** Campo automático voltado para o código do relatório da casa.

**Código da casa**: Campo automático voltado para o código da casa.

**Código da Atividade:** Campo para selecionar o tipo de atividade.

**Data da visita:** Data do dia de visitação feita em determinada residência.

**Trabalhada:** se o funcionário exerceu sua função na casa.

**Situação da casa:** Campo no qual o funcionário irá declarar a situação da casa.

**Pendência:** Campo que irá especificar se a casa está fechada, desocupada ou se a visita foi recusada.

**Controle Mecânico:** se o agente comunitário contribui de alguma forma para a melhoria da situação.

**Botão Gerar Relatório:** abre uma tela que obtêm todas as informações apresentadas.

Tabela de informações: apresenta o código da casa, código do recipiente marcado, se possui um recipiente e se esse recipiente possui larva ou água.

#### **Tela de Cadastro de Área**

![](_page_33_Picture_86.jpeg)

#### <span id="page-33-0"></span>**Figura 18- Tela de Casatro de Área**

Fonte: Autoria própria

Essa tela é responsável pelo cadastro de áreas, na qual o usuário insere o código do funcionário, o nome da área (identificação da área: laranja, rosa, azul, branco, amarelo, vermelho e verde) e a descrição da área. O código da área é gerado automaticamente no banco de dados.

# **Tela de pesquisa de Área**

<span id="page-34-0"></span>**Figura 19- Tela de Pesquisa de Área**

![](_page_34_Figure_2.jpeg)

Fonte: Autoria própria

Essa tela permite pesquisar a respectiva área que o usuário digita no campo de texto, apresentando a descrição e o nome da área.

![](_page_35_Picture_58.jpeg)

<span id="page-35-0"></span>**Figura 20- Tela de Pesquisa de Área 2**

Fonte: Autoria própria

Quando o usuário seleciona a área que foi pesquisada o programa exibe uma imagem da área correspondente.

### <span id="page-35-1"></span>**2.4. Termos de uso**

Atenção: ISTO É UMA LICENÇA, NÃO UMA VENDA. Este contrato de licença de uso de software representa a prova de licença e deve ser tratado como propriedade valiosa.

O software objeto desta licença: programa de computador **Sistema- Sistema para o controle de epidemias**, nesta licença será tratado também pela indica que o LICENCIADO está ciente dos termos desta licença, concordando com os mesmos. Em caso de discordância dos termos aqui apresentados, a utilização programa deve ser imediatamente interrompida.

• **Partes Contratantes:** o adquirente da presente Licença de Uso de Software, (......), com sede (.........), na rua (........), Bairro (......), CEP (.........), no Estado DF, inscrita no C.N.P.J. sob o nº (................), e no Cadastro Estadual sob o nº (...........), neste ato representada pelo seu diretor ou representante legal (.........), Brasileiro (a), (estado civil), profissão, Carteira de Identidade nº (..................), C.P.F. nº (...........), residente e domiciliado na rua (...........................................), nº (....), bairro (...............), Cep

(.................), Cidade (..............), no Estado (..), detentor do registro do domínio de internet (www............), devidamente identificado na documentação comercial que acompanha a aquisição desta LICENÇA DE USO DE SOFTWARE.

• **Concessão da Licença:** A LICENCIANTE, proprietária dos direitos do software objeto deste contrato, neste ato e pela melhor forma de direito, outorga ao LICENCIADO uma licença de uso, em caráter não exclusivo e intransferível, para utilização na forma de código objeto, do programa de computador **Sistema para o controle de epidemias** devidamente identificado na proposta comercial anexa nesse documento. Para acesso a "Área de Administração" do software utiliza-se como **identificação de usuário** e **senha** aquelas recebidas por e-mail após o aceite eletrônico as condições estipuladas neste contrato.

• **Adesão ao Contrato:** A adesão a este contrato se dá pela utilização da identificação de usuário e senha acima informadas, por aquisição da Licença de uso do programa desenvolvido pelos alunos LARISSA CAMARGO TELES, LAURA GIOVANA MARTINS PEREIRA, MÔNICA EDUARDA SOUTO DE SOUZA, RAFAELLA TROMBELLI DE SOUZA, THAIZA APARECIDA BONACINA, YONARA MIRANDA PELISSARI DE OLIVEIRA.

• **Normas de utilização:** O SOFTWARE é disponibilizado pela LICENCIANTE para utilização do LICENCIADO via para que o LICENCIADO possa utilizar o SOFTWARE se faz necessário que o mesmo esteja devidamente instalado.

Todos os serviços de atualização e gerenciamento do software será realizado pelos desenvolvedores do software.

O conteúdo informativo de cada programa é de única e exclusiva responsabilidade do

LICENCIADO, que incluirá ou modificará o conteúdo de suas informações no software, através de sua "Área de Administração" protegida por senha personalizada, que o próprio LICENCIADO escolhe na ocasião da aquisição do software e pode modificar quando quiser. A LICENCIANTE ou sua REPRESENTANTE, em hipótese alguma será responsável pelo conteúdo de qualquer programa, não sendo, portanto, o conteúdo destes SITES revisados em momento algum. A responsabilidade pelo conteúdo do software é de cada LICENCIADO.

Sendo desrespeitada qualquer regra aqui estabelecida ou, sendo verificada ilegalidade, a LICENCIANTE se reserva do direito de excluir o programa além de suspender o direito do mesmo LICENCIADO de adquirir novo software

Em caso do não pagamento dos valores referentes à licença e demais taxas devidas, fica reservado o direito de cancelamento do serviço até que o pagamento esteja em dia.

#### • **Descritivo das Funcionalidades do Software:**

Programa de Computador, acessível pela plataforma física

Finalidade: gestão e controle de Epidemias.

Funcionalidades existentes:

- Cadastro e alteração de dados de casas;
- Cadastro e alteração de dados de Unidades (áreas);
- Cadastro e alteração de dados de Usuários do Sistema;
- Cadastro e alteração de vinculação de Usuários;
- Cadastro e alteração de dados por área;

#### • **Tarifas e preços:**

Taxa de assinatura e configuração: Cobrada uma única vez, no valor de R\$ 150,00 – cento e cinquenta. Esta Taxa refere-se a cobrir despesas de configuração e adaptação do leiaute do programa conforme logomarcas fornecidas pelo LICENCIADO.

Valor Mensal Devido: somatório do valor da assinatura mensal, de serviços adicionados em seu pacote e do valor de utilização do banco de dados, cobrados no mês subsequente ao uso.

#### Valor da Assinatura Mensal: R\$ 300,00 – trezentos reais

Reajuste: anual pelo IPCA, ou em prazo menor caso a variação mensal deste índice (ou outro que venha a o substituir) seja relevante em relação ao mês anterior.

#### • **Pagamento dos Valores Mensais:**

O pagamento previsto acima será realizado mediante a quitação pelo LICENCIADO de boletos bancários emitidos em favor da LICENCIANTE. Os pagamentos serão efetuados mensalmente em moeda corrente nacional, e deverão ser efetuados todos os dias 15 do mês subsequente.

Caso o dia 15 ocorra em sábado ou domingo, o pagamento pode ser realizado no primeiro dia útil subsequente.

A LICENCIANTE fica autorizada a bloquear a utilização do software objeto do presente contrato, até que ocorra o pagamento. Em caso de inadimplência superior a 10 (dez) dias consecutivos do vencimento de parcela, a LICENCIANTE suspenderá o Suporte Técnico previsto em item abaixo.

Fica o LICENCIADO desde já ciente de que o software contém sistema de segurança que não mais permitirá o seu uso, até a regularização do pagamento. Caso o LICENCIADO insista no uso não autorizado do software, estará sujeito às penalidades cíveis e criminais previstas na legislação específica.

O não pagamento da parcela até a data pactuada acarretará ao LICENCIADO o pagamento de uma multa de 35%, além de juros no importe de 15% ao mês, para a rata die.

• **Regras para publicação de conteúdo:** As seguintes regras devem ser obedecidas pelo LICENCIADO, visando respeito moral e social, bem como o bom e perfeito funcionamento do programa, sendo expressamente proibida a inclusão dos seguintes conteúdos:

- Publicação e veiculação de material pornográfico, racista ou ofensivo.

- Incitação ao crime ou informações sobre atividades ilegais.

- Material pornográfico ou atividades ilegais, incluindo menores de 18 (dezoito) anos.

- Páginas criptografadas ou protegidas por senha que contenham informações impróprias definidas nestas regras.

- Material calunioso, que atribua falsamente a alguém fato definido como crime, afirmações injuriosas que ofendam a dignidade ou decoro de alguém bem como afirmações difamatórias, imputando a alguém fato ofensivo à sua reputação.

- Informações relativas à pirataria de software.

- Material protegido por direitos autorais, sendo vetada a publicação de fotos, textos ou arquivos de áudio/som sem a autorização do representante da obra ou empresa responsável.

#### •. **É expressamente proibido:**

- A utilização do programa fora das condições estabelecidas nesta Licença.

- Traduzir, fazer engenharia reversa, decompilar, copiar imagens, códigos ou quaisquer partes do software para utilização fora dele.

- Alugar, arrendar, atribuir ou transferir o produto licenciado.

- Modificar o produto ou mesclar todas ou qualquer de suas partes com outro programa.

• **Suporte Técnico:** O Suporte Técnico fornecido ao LICENCIADO limita-se a esclarecimentos sobre o software e sua operação, assim sendo, pressupõe-se o mínimo de conhecimento do uso do computador por parte do mesmo, o que inclui o uso do computador e suas funções, o uso do sistema operacional sob o qual o sistema irá trabalhar, e do assunto que este software se propõe a resolver. Pressupõe-se também uma configuração adequada do computador no que se refere a utilização do software adquirido e o bom estado de funcionamento deste computador. O Suporte Técnico limita-se ao atendimento aos clientes, não estando incluídos neste serviço ligações telefônicas, que correm por conta do LICENCIADO.

O Suporte Técnico da LICENCIANTE garante atendimento gratuito ao LICENCIADO que informações no software pode ser contratado a parte, com o valor de R\$ 180,00 por hora técnica.

O LICENCIADO pode optar por contratar um pacote de horas adicionais para ter reduzido o valor da hora técnica de serviços para desenvolvimento de novos itens que venha a idealizar e que deseje construir, ou para delegar a LICENCIANTE a realização de tarefas para atualização de conteúdo que podem ser feitas pelo próprio LICENCIADO através da área administrativa do site ou outras tarefas de criação gráfica ou designer. Os principais pacotes mensais para contratação de horas técnicas oferecem reduções de 50% ou mais dependendo o caso, são eles:

- Contrato de 10 horas mensais não cumulativas: R\$ 1.620,00 mensais (hora R\$ 162,00).

- Contrato de 20 horas mensais não cumulativas: R\$ 1.440,00 mensais (hora R\$ 144,00).

Por estarmos tratando os serviços adicionais apenas como supostos, cada nova proposta do LICENCIADO para melhoria no Nome do Programa fica sujeita a avaliação técnica de viabilidade e contratação a parte deste documento.

Caso o LICENCIADO necessite de modificações no SOFTWARE para que este atenda melhor suas necessidades o procedimento é o seguinte:

1. O LICENCIADO contata a LICENCIANTE e informa expressamente o que deseja;

2. A LICENCIANTE analisa o pedido do LICENCIADO quanto a sua viabilidade técnica e envia proposta comercial com o valor e o prazo de conclusão dos serviços solicitados;

3. Após a aprovação da proposta pelo LICENCIADO a LICENCIANTE inicia os serviços e disponibiliza as modificações em outro servidor com uma cópia do SOFTWARE para que o LICENCIADO teste e aprove as novas implementações, para que as mesmas sejam incorporadas ao sistema de produção.

Todas as modificações, melhorias e correções efetuadas no SOFTWARE, mesmo que informadas, solicitadas, e eventualmente pagas pelo LICENCIADO, ficam incorporadas ao SOFTWARE e sujeitas aos termos desta LICENÇA DE USO DE SOFTWARE, podendo inclusive serem disponibilizadas pela LICENCIANTE a outros LICENCIADOS que utilizem o mesmo modelo de SOFTWARE, assim como o LICENCIADO pode eventualmente receber melhorias de funcionamento, correções e novos recursos no SOFTWARE que utiliza, demandadas por outros LICENCIADOS.

O LICENCIADO desde já concorda com modificações, implementação de novos recursos, ou ferramentas, ou melhorias ou correções no modelo de SOFTWARE que utiliza, ficando a critério da LICENCIANTE o gerenciamento e aprovação destas modificações no Sistema de Controle de Epidemias.

• **Prazo de Vigência:** O prazo para utilização software é definido por tempo indeterminado, ou seja, o LICENCIADO pode utilizar o software pelo tempo que desejar, devendo durante o tempo que estiver utilizando o software se manter adimplente com o pagamento mensal da hospedagem do conteúdo publicado.

• **Condições de Rescisão:** O LICENCIADO pode rescindir este contrato a qualquer momento, desde que informe expressamente a LICENCIANTE com antecedência de 30 dias. Em nenhuma hipótese serão devolvidos quaisquer valores pagos, que serão consideradas como contraprestação pela utilização do software durante a vigência desta avença, não havendo obrigação da LICENCIANTE em restituir quaisquer valores. A LICENCIANTE pode rescindir este contrato no caso do não cumprimento pelo LICENCIADO de suas obrigações contratuais.

• **Condições Diversas:** Fica estabelecido também que a LICENCIANTE empregará sempre seus melhores esforços na manutenção e na evolução tecnológica do SITE e da manutenção do servidor que o hospeda. No caso de interrupção do software, a LICENCIANTE se compromete a repor o valor da mensalidade referente ao igual período da interrupção do serviço, ao término do prazo estipulado. Em hipótese alguma a LICENCIANTE será responsável por lucros cessantes, indenizações de qualquer espécie, danos comerciais, especiais, acidentais, consequenciais ou outros diretos ou indiretos.

A LICENCIANTE se reserva do direito de modificar este contrato de acordo com sua necessidade, com intuito de preservar sua propriedade intelectual e o bom funcionamento de todo o sistema.

• **Restrições ao Uso do Software:** O presente contrato é regido pelas disposições da Lei 9.609/98, ficando os infratores sujeitos às penas dos crimes previstos no art. 12, sem prejuízo da responsabilidade civil pelos danos eventualmente causados pelo uso e distribuição de cópias não autorizadas do software ou por qualquer outra violação aos direitos decorrentes da propriedade do software.

**§1º.** O software é protegido por leis e tratados internacionais de direitos autorais e de propriedade intelectual. A titularidade de todos e quaisquer direitos autorais e de propriedade intelectual sobre o software é da LICENCIANTE. É vendida a licença de uso do software ao LICENCIADO por prazo indefinido, e não há qualquer cessão de direitos relativos à titularidade do mesmo.

**§2º.** É vedado qualquer procedimento que implique engenharia reversa, descompilação, desmontagem, tradução, adaptação e/ou modificação do software, ou quaisquer outras condutas que possibilite o acesso ao código fonte do software, bem como qualquer alteração não autorizada do software ou de suas funcionalidades. Em nenhuma hipótese o LICENCIADO terá acesso ao código fonte do SOFTWARE ora licenciado, por este se tratar de propriedade intelectual da LICENCIANTE

**§3º.** Proíbe-se qualquer procedimento que implique no aluguel, arrendamento, empréstimo, seja total ou parcial, do software a terceiros; a cessão, licenciamento, empréstimo a terceiros.

**§4º.** A extinção do presente instrumento, por qualquer meio, resulta na proibição do uso do (s) software (s) de propriedade da LICENCIANTE.

**§5º.** A LICENCIANTE não se responsabiliza pelos resultados produzidos pelo software, caso esse seja afetado por algum tipo de programa externo, como aqueles conhecidos popularmente como vírus, ou por falha de operação. A LICENCIANTE não se responsabiliza, ainda, por: integração do software objeto deste com qualquer outro software de terceiros ou do cliente, operação do software por pessoas não autorizadas; qualquer defeito decorrente de culpa exclusiva do LICENCIADO; pelos danos ou prejuízos decorrentes de decisões administrativas, gerenciais ou comerciais tomadas com base nas informações fornecidas pelo sistema; por eventos definidos na legislação civil como caso fortuito ou força maior.

• **Disposições Gerais:** Ao aceitar eletronicamente o presente contrato, o LICENCIADO tem ciência de todos os recursos disponíveis no software objeto do presente contrato e de que este foi desenvolvido de forma a atender ao público em geral, não estando sujeita a

LICENCIANTE a providenciar alterações exclusivas para o LICENCIADO e nem a posteriores reclamações. A simples aceitação da licença objeto deste contrato vincula o cliente a todos seus termos, independentemente do seu uso.

**§1º.** A inviabilidade da execução ou invalidade, ainda que em virtude de decisão judicial, de alguma cláusula deste, não afetará a validade das demais cláusulas deste contrato, que permanecerá válido e executável conforme descrito em seus termos;

**§2º.** As atualizações do software disponibilizadas pela LICENCIANTE para o LICENCIADO poderão conter termos adicionais, que, uma vez assinados, passarão a compor este contrato de forma indissociável.

**§3º.** O LICENCIANTE realizará duas rotinas de backup de dados, sendo uma executada diariamente e outra semanalmente. Somente serão armazenados os arquivos de backup dos últimos 30 dias, sendo que arquivos de backup com data maior de 30 dias serão eliminados automaticamente. É facultado ao LICENCIADO solicitar recuperação de dados de backup armazenados pelo LICENCIANTE, limitada aos 30 dias anteriores a data de solicitação. O custo para recuperação de dados armazenados pela rotina de backup será igual ao valor da Assinatura Mensal para cada arquivo/dia recuperado, e será cobrado junto da fatura mensal do LICENCIADO.

• **Foro de eleição:** Fica eleito, com renúncia de qualquer outro, o foro de Tupã, SP, para dirimir toda e qualquer dúvida ou pendência oriunda deste contrato.

## <span id="page-44-0"></span>**3. REFERÊNCIAS**

CASTILHO, Wesley. Mais um pouquinho sobre o que é o Delphi e vida de um programador. Weslley Castilho: Tudo sobre tecnologias e desenvolvimento de softwares. [https://weslleycastilho.wordpress.com/tag/object-pascal/.](https://weslleycastilho.wordpress.com/tag/object-pascal/) Data: 26/02/2013. Acesso em 20 ago. de 2018.

Data:14/06/2012. Acesso em 20 ago. de 2018.

<http://bloginformaticamicrocamp.com.br/office/conceitos-de-banco-de-dados/>

MINISTÉRIODASAÚDE. Diretrizes Nacionais para a Prevenção e Controle de Epidemias **de Dengue.** Dengue. [https://www.paho.org/bra/index.php?option=com\\_docman&view=download&category](https://www.paho.org/bra/index.php?option=com_docman&view=download&category_slug=dengue-964&alias=97-diretrizes-nacionais-para-a-prevencao-e-controle-epidemias-dengue-7&Itemid=965) [\\_slug=dengue-964&alias=97-diretrizes-nacionais-para-a-prevencao-e-controle](https://www.paho.org/bra/index.php?option=com_docman&view=download&category_slug=dengue-964&alias=97-diretrizes-nacionais-para-a-prevencao-e-controle-epidemias-dengue-7&Itemid=965)[epidemias-dengue-7&Itemid=965.](https://www.paho.org/bra/index.php?option=com_docman&view=download&category_slug=dengue-964&alias=97-diretrizes-nacionais-para-a-prevencao-e-controle-epidemias-dengue-7&Itemid=965) Brasília/ DF 2009. Data: 13/08/2018. Acesso em 20 ago. de 2018.

Oliveira, João. Banco de dados: para que serve?. Bloginformaticamicrocamp.

PORTAL GSTI. O que é delphi? GSTI. <https://www.portalgsti.com.br/delphi/sobre/> Data: 2018. Acesso em 20 ago. de 2018.

SIGNIFICADOS. Significado de SQL. Site Significados. [https://www.significados.com.br/sql/.](https://www.significados.com.br/sql/) Data: 22/11/2012. Acesso em 20 ago. de 2018.